## Демо-режим работы «Курьера 15»

Последние изменения: 2024-03-26

Не существует отдельной демо-версии «Курьера 15». Продукт един, дистрибутив программы представлен на сайте в виде полноценной версии, которую можно спокойно [скачать,](https://www.cleverence.ru/downloads/?tags=%25D0%25BC%25D0%25B0%25D0%25B3%25D0%25B0%25D0%25B7%25D0%25B8%25D0%25BD) [установить](https://www.cleverence.ru/support/29486/) и протестировать.

Демо-режим автоматически включается на каждом ТСД, если на нем отсутствует установленный файл защиты лицензии, выдаваемый [«Клеверенсом».](https://www.cleverence.ru/support/54363/?cat=617) Если терминал работает в демо-режиме, то на некоторых операциях будет отображаться плашка «Демо».

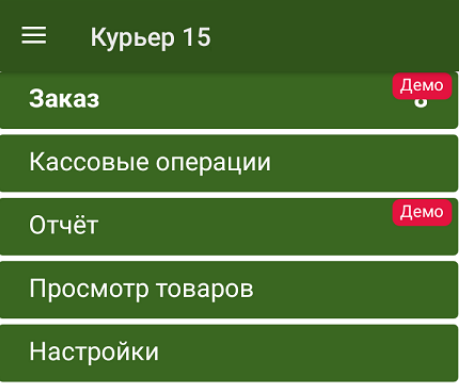

## Обмен с сервером

В демо-режиме можно выгружать на терминал любое количество номенклатуры (карточек товаров, чтобы опробовать скорость и адекватность работы). Демо-режим ограничивает только количество строк, которые могут быть записаны в один документ (а значит, и количество отсканированных товаров) — их может быть не больше 3-х. После достижения максимального количества строк документ автоматически закроется и на экране ТСД появится соответствующее сообщение.

При печати чеков в демо-режиме после каждой позиции печатается «ОБРАЗЕЦ ЧЕКА! НЕ ДЛЯ ПРОДАЖИ!».

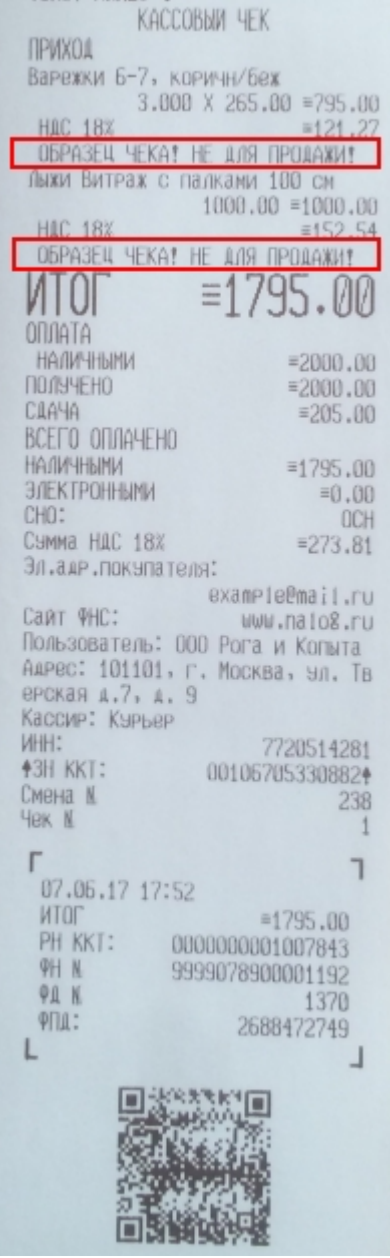

Работу на ТСД можно опробовать с демонстрационной базой данных, которая будет доступна сразу после установки клиента на ТСД. При работе в тестовом режиме на ТСД выводится уведомление «Вы работаете с демонстрационной базой данных».

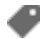

Курьер, демо-режим

## Не нашли что искали?

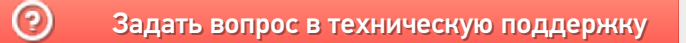